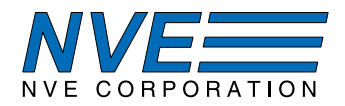

# **AG955-07E Thumbwheel Programmer for SM12x-Series Smart Sensors**

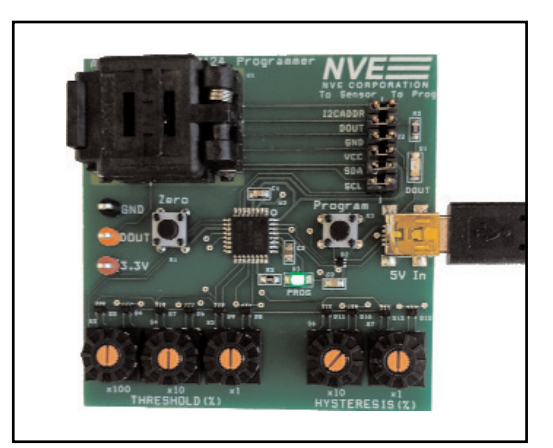

SB-00-092

This self-contained module programs the SM12x digital output ("DOUT") threshold and hysteresis without a computer or customer microcontroller. The board has an I²C master microcontroller to connect to the sensor.

A custom TDFN-6 socket accommodates the SM12x sensor. Miniature rotary thumbwheel switches set the threshold and hysteresis, and a pushbutton allows rezeroing the sensor. There are three digits of resolution for the threshold and two for hysteresis. The module is powered by a small wall-mounted power supply (included).

Jumpers allow the board to be used as a self-contained programmer, a programmer for a breakout board such as an NVE AG958-07E, or the socket can be used to connect a sensor to the customer's own electronics.

#### **This Module Includes**

- A 2.5 by 2.5-inch (64 x 64 mm) circuit board with:
	- A 2.5 x 2.5 mm TDFN6 socket for a SM12x Smart Magnetometer
	- A preprogrammed, onboard microcontroller
	- Two sets of thumbwheel switches for digital threshold and hysteresis
	- Two LEDs indicating the sensor's output and successful programming
- A 5-volt wall-mount power supply

#### **SM12x Smart Magnetometer Features**

- Factory calibrated for sensitivity, offset, and linearity; can be recalibrated
- 1 mT (SM124) or 4 mT (SM125) linear range
- Elegant I²C connections
- Can detect magnets more than 50 mm away
- Digital threshold output
- 7-bit output resolution
- In-plane sensitivity—more usable than Hall effect sensors
- Wide 2.2 to 3.6 V supply range
- Ultraminiature 2.5 mm x 2.5 mm x 0.8 mm TDFN6 package

Visit **www.nve.com** for complete product specifications.

- ⇒ Verify jumpers or a sensor connector are in place.
- $\Rightarrow$  Place an SM12x-10E sensor in the socket or connect the board to an SM12x breakout board (part number AG958-07E or AG961-07E ).
- $\Rightarrow$  Connect the five-volt power supply.
- $\Rightarrow$  If desired, rezero the sensor by pressing the "Zero" button with no field present. This overrides the factory calibration offset.
- $\Rightarrow$  The green LED turns off briefly, then on to indicate successful rezeroing.

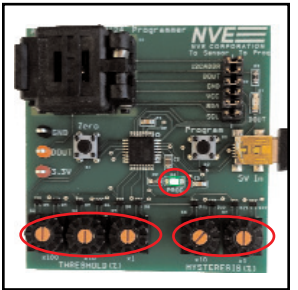

Thumbwheels and successful programming LED.

- ⇒ Set the "threshold" and "hysteresis" thumbwheels to the desired values. Thumbwheel settings are percentages of the sensor's linear range. So for example, "50" represents 50% of the linear range, or 0.5 mT for an SM124.
- $\Rightarrow$  The threshold can be between 1 and approximately 120%, and hysteresis from 1 to 99%. A hysteresis setting greater than the threshold invokes a latching mode.
- ⇒ Press the "Program" button.
- $\Rightarrow$  The green LED turns off, then on to indicate successful programming.
- $\Rightarrow$  The green LED will flash for one second if programming was unsuccessful. Verify the threshold and hysteresis settings are in the allowable range and check the sensor seating in the socket.
- ⇒ The orange LED on the sensor Digital Output ("DOUT") can provide a gross check by activating the sensor with a magnet while the sensor is still in the socket.
- $\Rightarrow$  Remove the sensor from the socket or disconnect the breakout board and put it to work.

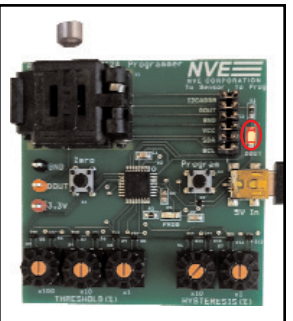

DOUT indication with a magnetic field applied.

Visit **nve.com** or **YouTube/NveCorporation** for a demonstration.

There are two sets of thumbwheel switches on the board:

#### • **Threshold**

Sets the field at which the output turns on. The range is 1 to approximately 120%.

#### • **Hysteresis**

Sets the hysteresis of the threshold. The range is 1 to 99%. A hysteresis setting greater than the threshold invokes a latching mode.

Settings are percentages of the sensor's linear range. For example, "50" represents 50% of the linear range (0.5 mT for an SM124; 2 mT for an SM125).

## **Buttons**

There are two pushbutton switches:

• **Zero**

Overrides the factory calibration offset by zeroing the magnetometer.

• **Program**

Programs the Threshold and Hysteresis values set on the thumbwheels.

## **LEDs**

There are two LEDs:

- **Digital Output (orange LED)**
	- Connected to the sensor's digital output (DOUT), the LED turns on when the output is HIGH.
- **Status (green LED)**
	- Flashes on power-up to indicate a successful programmer board power-on reset and microcontroller boot.
	- Solid ON indicates successful rezeroing or programming, verified by reading the parameters back from the sensor.

- Flashes for one second if programming was unsuccessful.

## **The Threshold and Hysteresis Parameters**

This board uses the SM12x "default" comparator mode (it does not support the "Window Comparator" mode). DOUT goes HIGH when the sensor field exceeds a threshold (THRSH; also known as THRSH\_L), then LOW when the field magnitude drops below the threshold minus hysteresis as illustrated below:

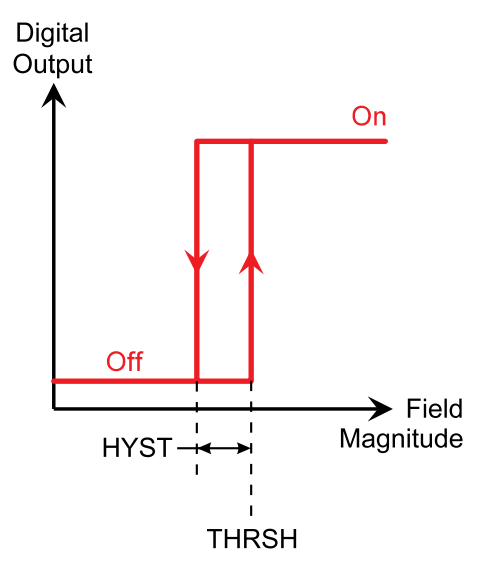

#### **Nonvolatile**

Threshold and hysteresis parameters are stored in the sensor's nonvolatile memory, and can be set for life if desired.

#### **Continuously Updated**

DOUT is continuously updated at high speed and runs independently of the I²C interface.

#### **Latching Mode**

If Hysteresis is set to be greater than Threshold, DOUT will latch ON the first time the field exceeds the threshold. Once latched, the output can be reset by cycling the sensor power. The latching mode is useful for fault detection and safety shutoffs.

## **Convenient Direction of Magnetic Sensitivity**

#### **In-Plane Sensitivity**

The SM12x Digital Output ("DOUT") turns on and off in response to magnetic fields. Unlike Hall effect or other sensors, the direction of sensitivity is in the plane of the package, which is more convenient.

The diagram below shows the magnet orientation to activate the sensor:

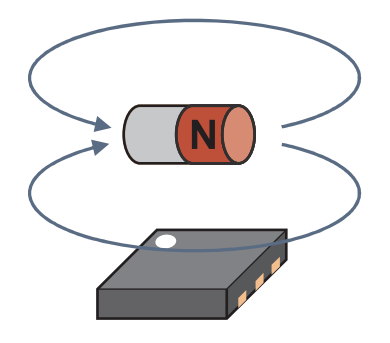

#### **Omnipolar**

SM12x magnetometers are "omnipolar," meaning the output turns ON with a field of either magnetic polarity. This simplifies system design since magnet polarity is often unknown.

#### **Magnet-to-Sensor Distance**

Typical operating distances are illustrated in this graph for an inexpensive 6 mm diameter by 4 mm thick ferrite disk magnet:

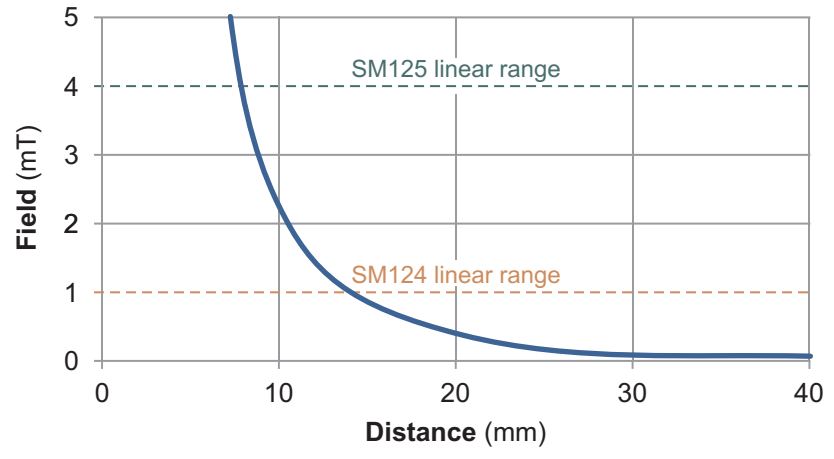

Larger and stronger magnets allow farther operate and release distances. For more calculations, use our axial disc magnetic field versus distance Web application at:

*www.nve.com/spec/calculators.php#tabs-Axial-Disc-Magnet-Field*

### **Responsibilities That Come With High Sensitivity**

With low thresholds, care should be taken to account for the earth's magnetic field, which is typically about 0.05 mT.

For low-field applications we recommend ultrasmall bypass capacitors such as 0201 (0603 metric) or 01005 (0402 metric), since they contain less ferromagnetic material than larger components.

Also, materials with remnant fields (permanent magnetization) such as steel should be avoided near the sensor. This board, for example, uses brass rather than steel screws and nuts to attach the socket to the circuit board. Brass, nylon, or austenitic stainless steel (such as 18-8), are recommended for hardware near the sensor.

### **Schematic Diagram**

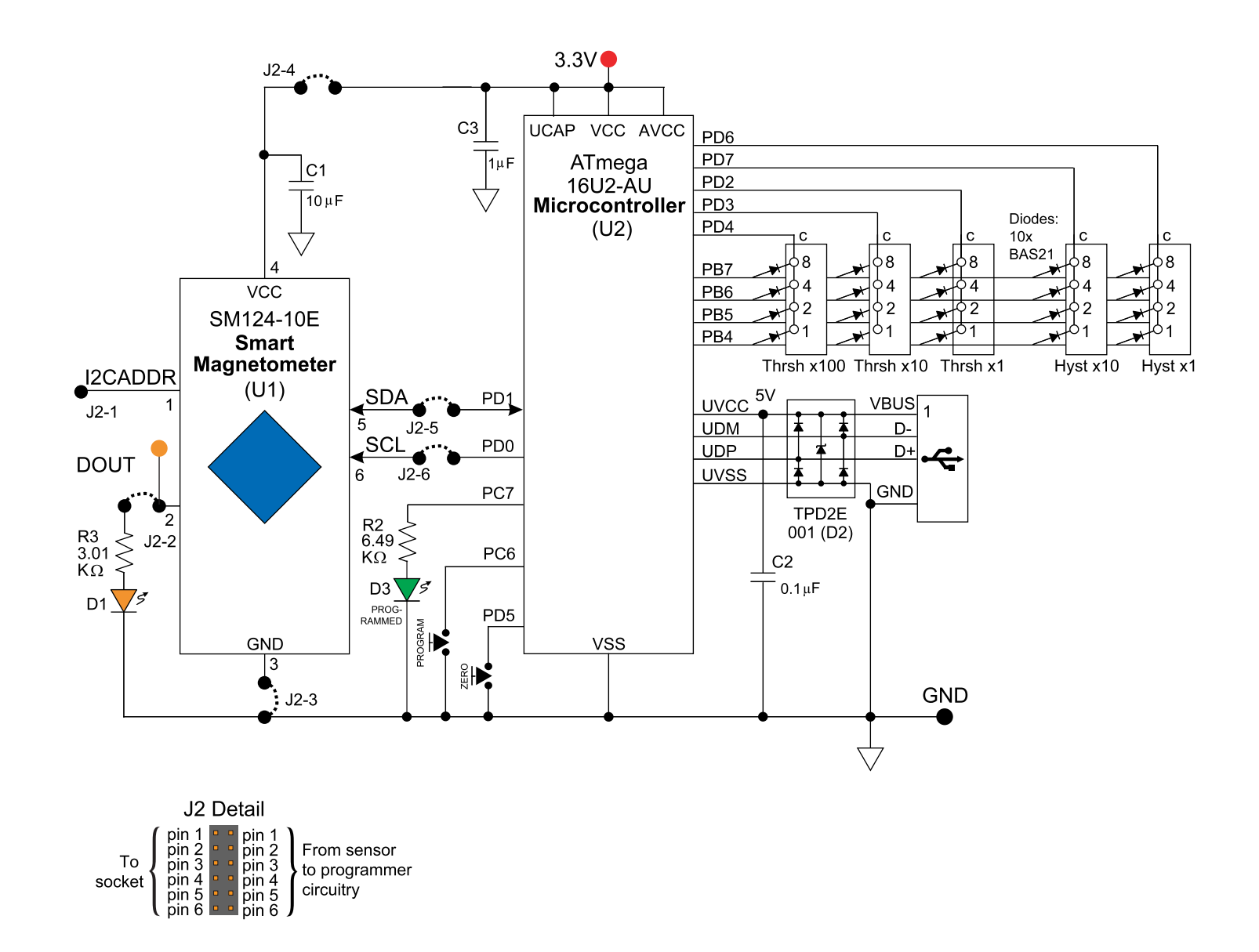

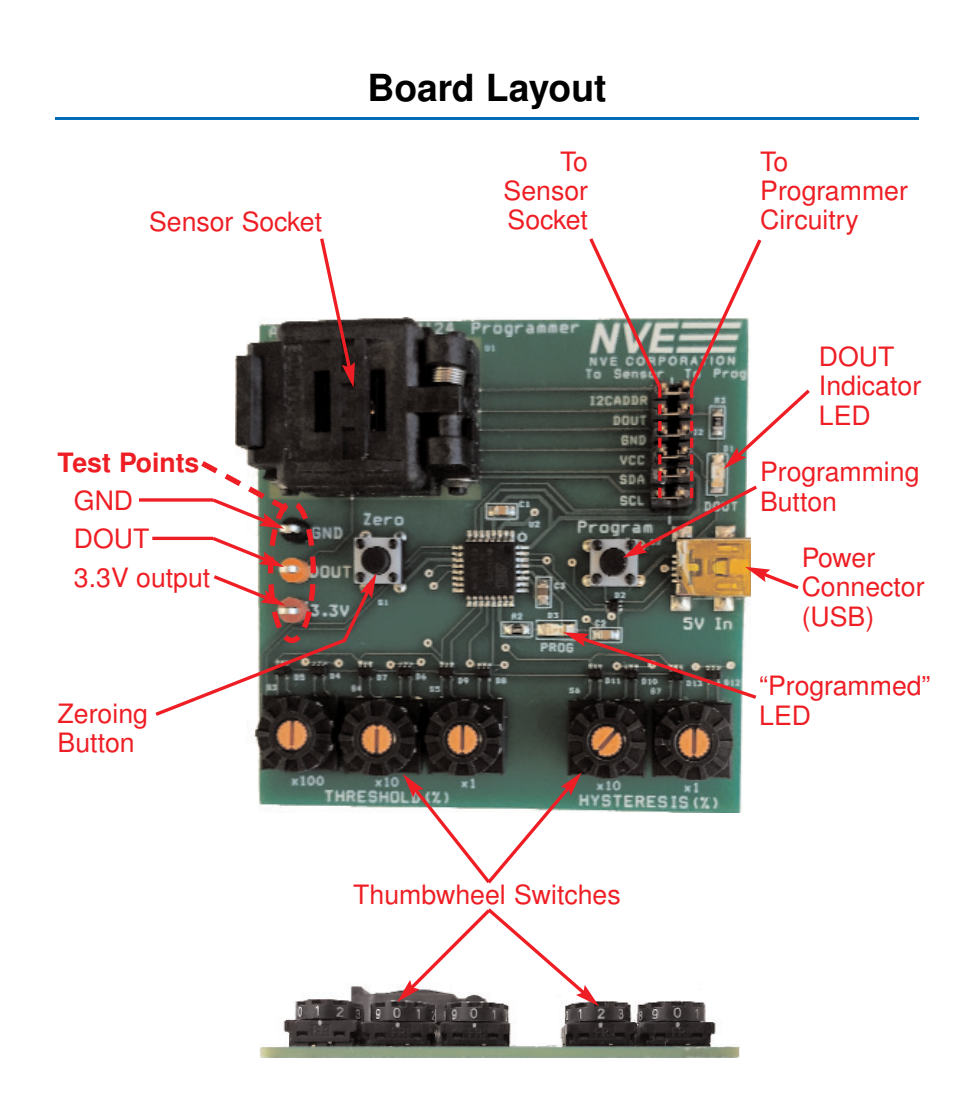

## **Bill of Materials**

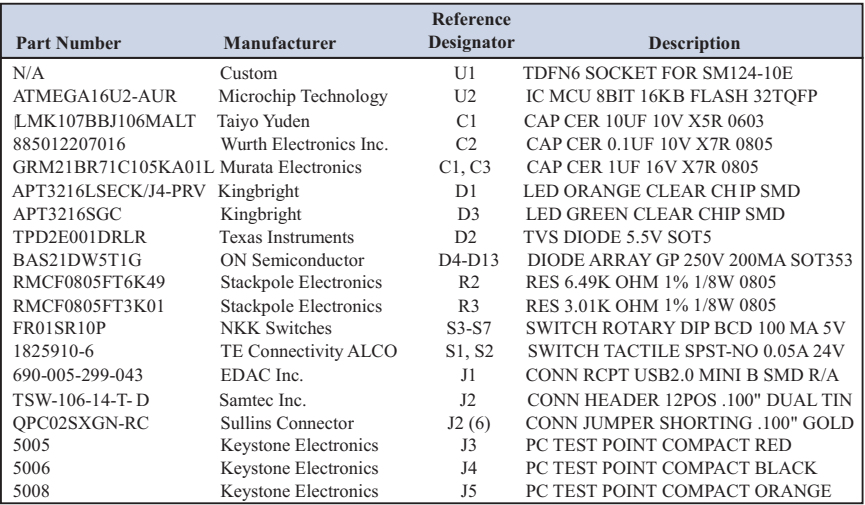

### **Firmware Programmer**

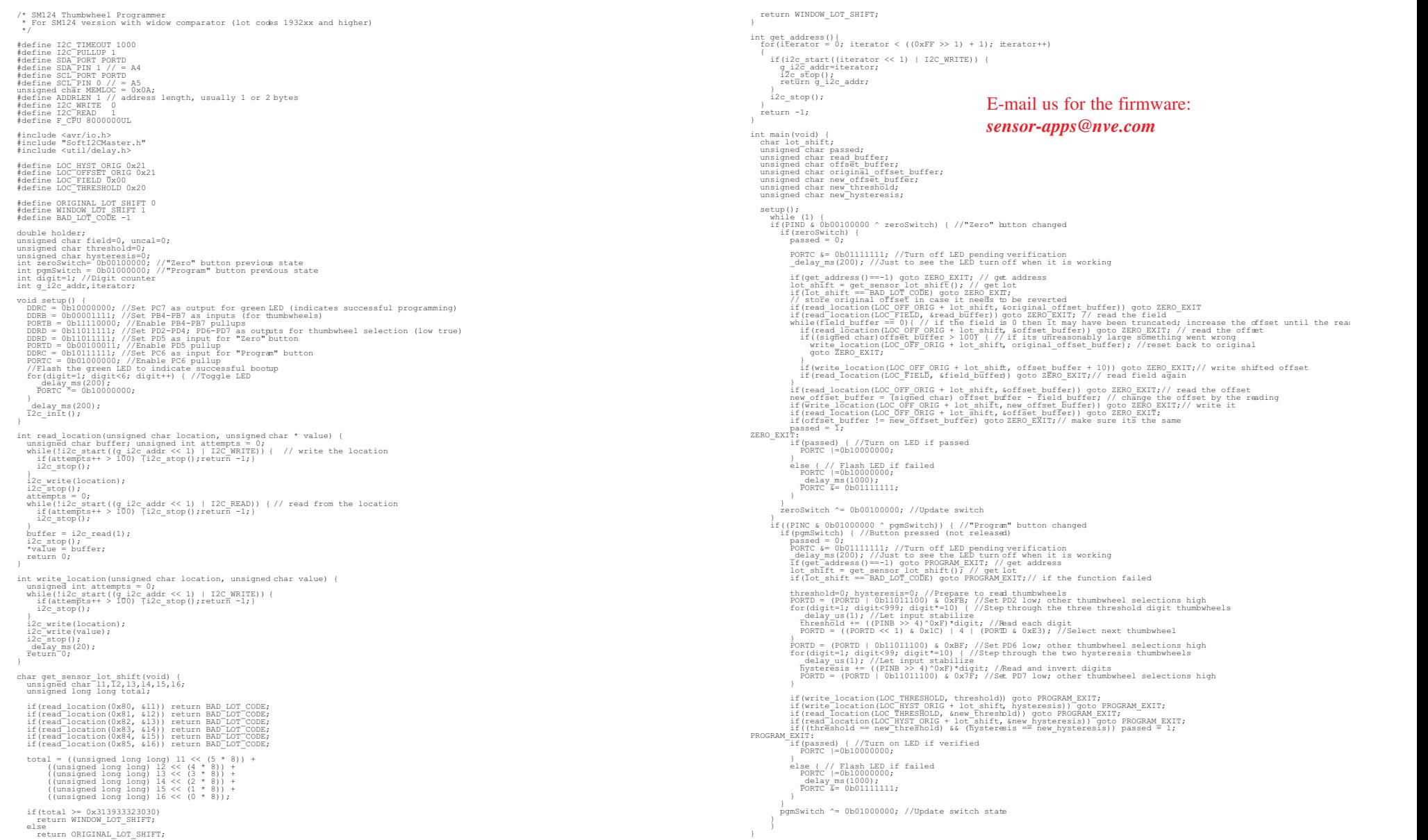

### **Programmer Flowchart**

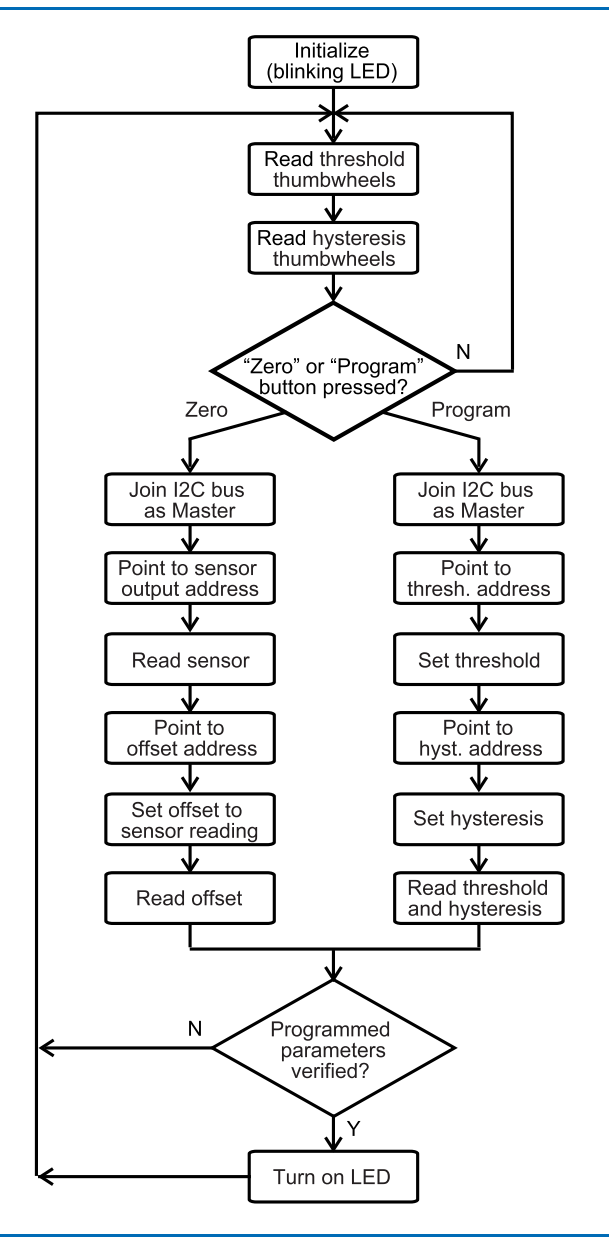

- **The board doesn't turn on (no LED activity).**
	- Check the power supply connection.
- **The green verification LED doesn't turn on after programming.**
	- Verify the threshold and hysteresis settings are in the allowable range.
	- Check the sensor seating in the socket.
	- Verify that all jumpers to the socket or a connector to a sensor is in place.
	- Reboot the microcontroller by cycling the power. The sensor should be in the socket when power is applied so the board can establish communications with the sensor.

### • **Sensor threshold output never turns on.**

- Verify the threshold settings is in the allowable range (1 to 120 for the threshold and 1 to 99 for hysteresis). The sensor may not reach thresholds that are significantly beyond the 0 to 100 linear range.
- Verify the hysteresis is set to less than the threshold.
- Verify that all jumpers are in place.

### • **Sensor threshold output never turns off.**

- Verify the threshold and hysteresis settings are in the allowable range.
- Verify the hysteresis is set less than the threshold (more hysteresis than the threshold will cause the output to latch on).
- If the latching mode is being invoked (hysteresis > threshold), the sensor power must be cycled to reset its output.
- For low thresholds (less than approximately 0.5 mT), verify there are no stray magnetic fields, ensure there are no remnant fields from sockets or other fixturing, and change the orientation for avoid a contribution from the earth's magnetic field.

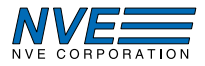

#### **Limited Warranty and Liability**

Information in this document is believed to be accurate and reliable. However, NVE does not give any representations or warranties, expressed or implied, as to the accuracy or completeness of such information and shall have no liability for the consequences of use of such information. In no event shall NVE be liable for any indirect, incidental, punitive, special or consequential damages (including, without limitation, lost profits, lost savings, business interruption, costs related to the removal or replacement of any products or rework charges) whether or not such damages are based on tort (including negligence), warranty, breach of contract or any other legal theory.

#### **Right to Make Changes**

NVE reserves the right to make changes to information published in this document including, without limitation, specifications and product descriptions at any time and without notice.

#### **Use in Life-Critical or Safety-Critical Applications**

Unless NVE and a customer explicitly agree otherwise in writing, NVE products are not designed, authorized or warranted to be suitable for use in life support, life-critical or safety-critical devices or equipment. NVE accepts no liability for inclusion or use of NVE products in such applications and such inclusion or use is at the customer's own risk. Should the customer use NVE products for such application whether authorized by NVE or not, the customer shall indemnify and hold NVE harmless against all claims and damages.

#### **Applications**

Applications described in this document are illustrative only. NVE makes no representation or warranty that such applications will be suitable for the specified use without further testing or modification. Customers are responsible for the design and operation of their applications and products using NVE products, and NVE accepts no liability for any assistance with applications or customer product design. It is customer's sole responsibility to determine whether the NVE product is suitable and fit for the customer's applications and products planned, as well as for the planned application and use of customer's third party customers. Customers should provide appropriate design and operating safeguards to minimize the risks associated with their applications and products. NVE does not accept any liability related to any default, damage, costs or problem which is based on any weakness or default in the customer's applications or products, or the application or use by customer's third party customers. The customer is responsible for all necessary testing for the customer's applications and products using NVE products in order to avoid a default of the applications and the products or of the application or use by customer's third party customers. NVE accepts no liability in this respect.

#### **An ISO 9001 Certified Company**

NVE Corporation 11409 Valley View Road Eden Prairie, MN 55344-3617

©NVE Corporation

All rights are reserved. Reproduction in whole or in part is prohibited without the prior written consent of the copyright owner.

Manual No.: SB-00-092 Rev. B; 11/25/19